### **Nazwa implementacji:** Zegar binarny

Autor:

Piotr Fiorek

**Opis implementacji:** Implementacja przedstawia zasadę działania zegara decybinarnego.

Zaprojektuj zegar binarny, startowany bieżącym czasem systemowym.

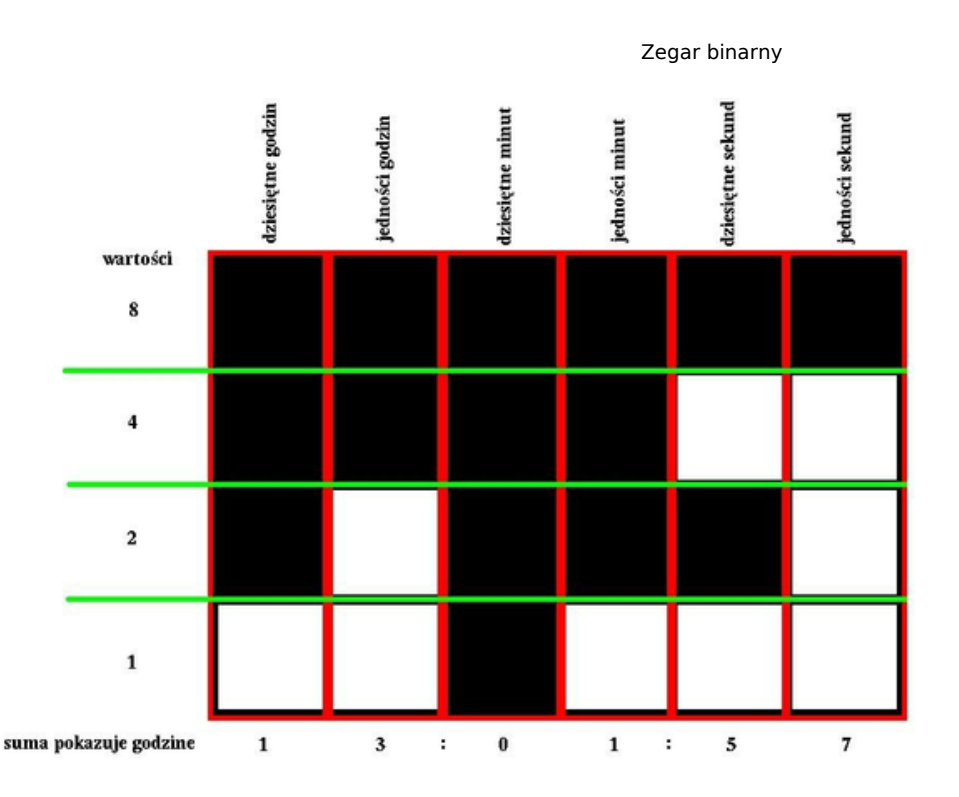

Zegar binarny składa się z macierzy kratek – cztery rzędy, sześć kolumn. Każda kolumna reprezentuje inną część godziny. Pierwsza kolumna pokazuje dziesiętną część godziny, druga – jednostkową, trzecia – dziesiętną część minuty, czwarta – jednostkową minuty, piąta – dziesiętną sekunda i szósta – jednostkową sekundy. Rzędy z kolei reprezentują wartości – od góry po kolei 8, 4, 2 i 1. Aby odczytać godzinę na takim zegarze, patrzymy po kolei na kolumny i sumujemy wartości lampek, które są w danej kolumnie zapalone.

Okno Formularza:

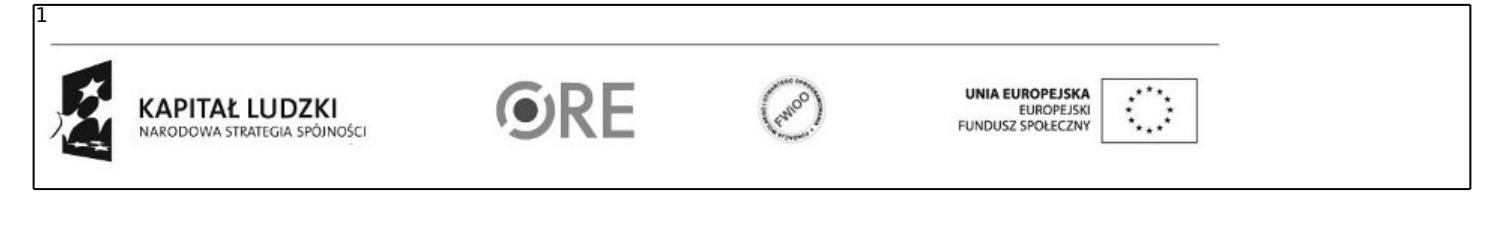

## **STRATEGIA WOLNYCH I OTWARTYCH** 04 IMPLEMENTACJI - www.e-swoi.pl

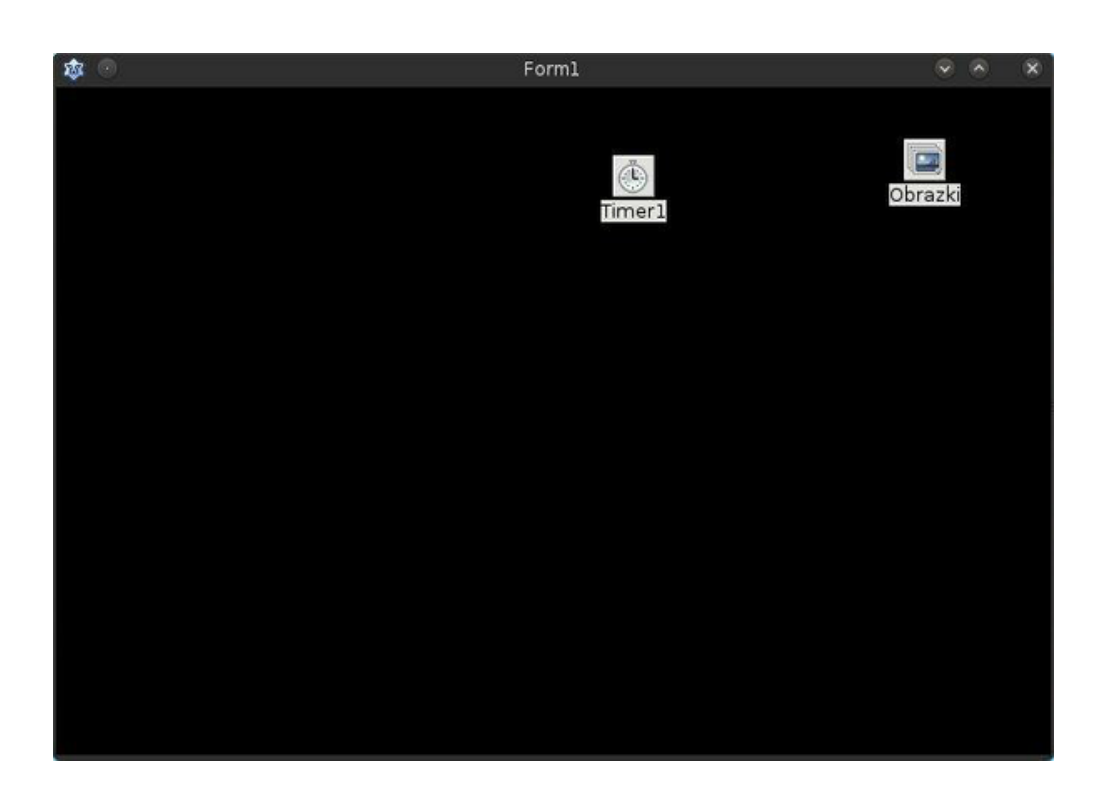

Należy dodać obiekty TTimer oraz TPictureList. W przypadku TPictureList należy określić jego rozmiary (powinien być taki sam jak rozmiar pól obrazkowych, które zamierzamy stworzyć, w przeciwnym wypadku obrazki będą przycięte) oraz po dwukrotnym kliknięciu w obiekt listę obrazków przedstawiających lampkę zgaszoną, oraz zapaloną.

Aby stworzyć procedurę, która będzie wywoływana z każdym "tyknięciem" timera wystarczy kliknąć na niego dwa razy.

W oknie "Object Inspector" można również ustawić nazwy poszczególnych elementów. W tej implementacji używamy nazw:

- "Obrazki" dla obiektu TPictureList;
- "Timer1" dla obiektu TTimer;

Kod: unit zegar;

{\$mode objfpc}{\$H+}

interface

uses

2

```
Classes, SysUtils, FileUtil, LResources, Forms, Controls, Graphics, Dialogs,
ExtCtrls, dateutils;
```
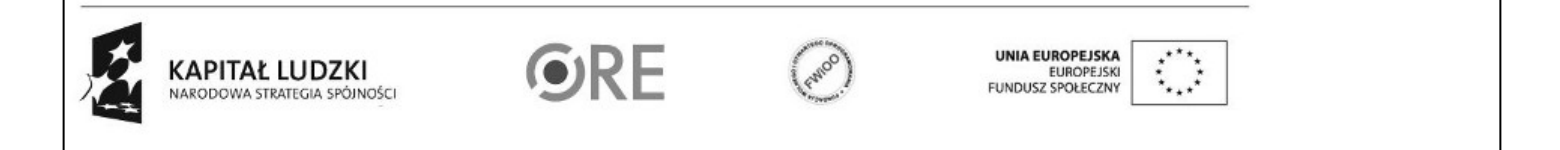

#### type

```
{ TForm1 }
```

```
TForm1 = class(TForm)
  // elementy umieszczone na ekranie
  Background: TImage;
  Obrazki: TImageList;
  Timer1: TTimer;
  // deklaracje procedur
  procedure FormCreate(Sender: TObject);
  procedure Timer1Timer(Sender: TObject);
  procedure Tik();
private
  // deklaracje zmiennych w programie
  Czas: TDateTime; // bieżący czas
  Godziny, Minuty, Sekundy: Integer; // zmienne przechowujące liczniki czasu
  Cyfra10Godz: array[1..4] of TImage; // tablica przechowująca kratki dziesiątek godzin
  Cyfra01Godz: array[1..4] of TImage; // tablica przechowująca kratki jednostek godzin
  Cyfra10Min: array[1..4] of TImage; // tablica przechowująca kratki dziesiątek minut
  Cyfra01Min: array[1..4] of TImage; // tablica przechowująca kratki jednostek minut
  Cyfra10Sek: array[1..4] of TImage; // tablica przechowująca kratki dziesiątek sekund
  Cyfra01Sek: array[1..4] of TImage; // tablica przechowująca kratki jednostek sekund
 public
   { public declarations }
end;
var
Form1: TForm1;
i: Integer; // zmienna używana jako iterator
implementation
{ TForm1 }
procedure TForm1.FormCreate(Sender: TObject);
begin
Czas:=Now(); // pobranie aktualnego czasu do zmiennej
Godziny:= HourOf(Czas); // pobranie godziny z aktualnego czasu
Minuty:= MinuteOf(Czas); // pobranie minut z aktualnego czasu
 Sekundy:= SecondOf(Czas); // pobranie sekund z aktualnego czasu
 { dziesiątki godziny }
 for i:=1 to 4 do
 begin
  Cyfra10Godz[i]:= TImage.Create(self); // stworzenie kratki
  Cyfra10Godz[i].Parent:= self; // przypisanie kratki do okna
  Cyfra10Godz[i].Width:= 100; // określenie szerokości kratki
  Cyfra10Godz[i].Height:= 100; // określenie wysokości kratki
  Obrazki.GetBitmap(0, Cyfra10Godz[i].Picture.Bitmap); // przypisanie obrazka do kratki
  Cyfra10Godz[i].Top:= (i*10) + (i-1)*100; // określenie położenia kratki od górnej krawędzi okna
  Cyfra10Godz[i].Left:= 10; // określenie położenia kratki względem lewej krawędzi okna
 end;
```
{ 1 godziny }

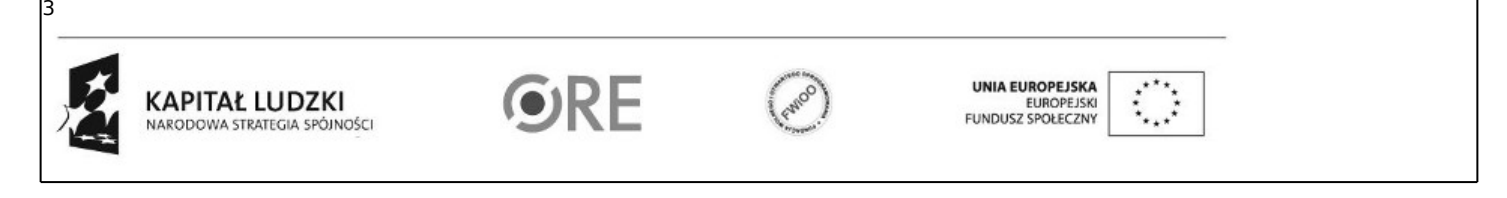

## **STRATEGIA WOLNYCH I OTWARTYCH** 35 -**IMPLEMENTACJI** - www.e-swoi.pl

```
for i:=1 to 4 do
begin
  Cyfra01Godz[i]:= TImage.Create(self);
 Cyfra01Godz[i].Parent:= self;
 Cyfra01Godz[i].Width:= 100;
  Cyfra01Godz[i].Height:= 100;
  Obrazki.GetBitmap(0, Cyfra01Godz[i].Picture.Bitmap);
  Cyfra@1Godz[i].Top := (i*10) + (i-1)*100;Cyfra01Godz[i].Left:= 120;
end;
{ 10 minuty }
for i:=1 to 4 do
begin
  Cyfra10Min[i]:= TImage.Create(self);
 Cyfra10Min[i].Parent:= self;
 Cyfra10Min[i].Width:= 100;
  Cyfra10Min[i].Height:= 100;
 Obrazki.GetBitmap(0, Cyfra10Min[i].Picture.Bitmap);
  Cyfra10Min[i].Top:= (i*10) + (i-1)*100;
  Cyfra10Min[i].Left:= 230;
end;
{ 1 minuty }
for i:=1 to 4 do
begin
 Cyfra01Min[i]:= TImage.Create(self);
 Cyfra01Min[i].Parent:= self;
 Cyfra01Min[i].Width:= 100;
 Cyfra01Min[i].Height:= 100;
 Obrazki.GetBitmap(0, Cyfra01Min[i].Picture.Bitmap);
  Cyfra01Min[i].Top:= (i*10) + (i-1)*100;
 Cyfra01Min[i].Left:= 340;
end;
{ 10 sekundy }
for i:=1 to 4 do
begin
 Cyfra10Sek[i]:= TImage.Create(self);
 Cyfra10Sek[i].Parent:= self;
 Cyfra10Sek[i].Width:= 100;
 Cyfra10Sek[i].Height:= 100;
 Obrazki.GetBitmap(0, Cyfra10Sek[i].Picture.Bitmap);
 Cvfra10Sek[i].Top := (i*10) + (i-1)*100:
 Cyfra10Sek[i].Left:= 450;
end;
{ 1 sekundy }
for i:=1 to 4 do
begin
 Cyfra01Sek[i]:= TImage.Create(self);
 Cyfra01Sek[i].Parent:= self;
 Cyfra01Sek[i].Width:= 100;
 Cyfra01Sek[i].Height:= 100;
  Obrazki.GetBitmap(0, Cyfra01Sek[i].Picture.Bitmap);
```
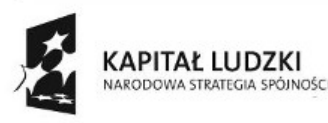

4

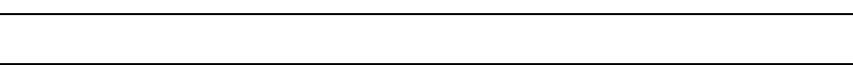

ORE

Projekt "Strategia Wolnych i Otwartych Implementacji jako innowacyjny model zainteresowania kierunkami informatyczno-technicznymi oraz wspierania uczniów i uczennic w kształtowaniu kompetencji kluczowych" współfinansowany ze środków Unii Europejskiej w ramach Europejskiego Funduszu Społecznego.

**UNIA EUROPEJSKA** 

EUNDUSZ SPOŁECZNY

# **EN STRATEGIA WOLNYCH I OTWARTYCH** IMPLEMENTACJI - www.e-swoi.pl

```
Cyfra01Sek[i].Top:= (i * 10) + (i - 1) * 100;
  Cyfra01Sek[i].Left:= 560;
 end;
 Tik();
end;
// funkcja wywoływana co sekundę przez Timer
procedure TForm1.Timer1Timer(Sender: TObject);
begin
 Sekundy:= Sekundy + 1; // zwiększenie liczby sekund
 Tik(); // wywołanie funkcji przeliczającej czas i zmieniającej stan zegara
end;
// funkcja przeliczająca czas i zmieniająca stan zegara
procedure TForm1.Tik();
var
 godz10, godz01, min10, min01, sek10, sek01: Integer; // zmienne pomocnicze
begin
 if Sekundy > 59 then // sprawdź czy minęła pełna minuta
 begin
  Sekundy:= 0; // wyzeruj licznik sekund
  Minuty:= Minuty + 1; // zwiększ licznik minut
   if Minuty > 59 then // sprawdź czy minęła pełna godzina
     begin
       Minuty:= 0; // wyzeruj licznik minut
       Godziny:= Godziny + 1; // zwiększ licznik godzin
       if Godziny > 23 then Godziny:= 0; // jeśli minęła pełna doba wyzeruj licznik godzin
     end;
 end;
 godz10:= Godziny div 10; // pobierz dziesiętną część godziny
 if (godz10 and 2) <> 0 then // funkcja logiczna sprawdzająca czy bit reprezentujący cyfrę dwa jest aktywny
  Obrazki.GetBitmap(1, Cyfra10Godz[3].Picture.Bitmap) // jeśli tak - zapal lampkę
 else
  Obrazki.GetBitmap(0, Cyfra10Godz[3].Picture.Bitmap); // jeśli nie - zgaś lampkę
 if (godz10 and 1) <> 0 then Obrazki.GetBitmap(1, Cyfra10Godz[4].Picture.Bitmap) else Obrazki.GetBitmap(0, Cyfra10Godz[4].Picture.Bitmap);
 godz01:= Godziny mod 10; // pobierz jedności minut
 if (godz01 and 8) <> 0 then Obrazki.GetBitmap(1, Cyfra01Godz[1].Picture.Bitmap) else Obrazki.GetBitmap(0, Cyfra01Godz[1].Picture.Bitmap);
 if (godz01 and 4) <> 0 then Obrazki.GetBitmap(1, Cyfra01Godz[2].Picture.Bitmap) else Obrazki.GetBitmap(0, Cyfra01Godz[2].Picture.Bitmap);
 if (godz01 and 2) <> 0 then Obrazki.GetBitmap(1, Cyfra01Godz[3].Picture.Bitmap) else Obrazki.GetBitmap(0, Cyfra01Godz[3].Picture.Bitmap);
 if (godz01 and 1) <> 0 then Obrazki.GetBitmap(1, Cyfra01Godz[4].Picture.Bitmap) else Obrazki.GetBitmap(0, Cyfra01Godz[4].Picture.Bitmap);
 min10:= Minuty div 10;
 if (min10 and 4) <> 0 then Obrazki.GetBitmap(1, Cyfra10Min[2].Picture.Bitmap) else Obrazki.GetBitmap(0, Cyfra10Min[2].Picture.Bitmap);
 if (min10 and 2) <> 0 then Obrazki.GetBitmap(1, Cyfra10Min[3].Picture.Bitmap) else Obrazki.GetBitmap(0, Cyfra10Min[3].Pictur
 if (min10 and 1) <> 0 then Obrazki.GetBitmap(1, Cyfra10Min[4].Picture.Bitmap) else Obrazki.GetBitmap(0, Cyfra10Min[4].Picture.Bitmap);
 min01:= Minuty mod 10;
 if (min01 and 8) <> 0 then Obrazki.GetBitmap(1, Cyfra01Min[1].Picture.Bitmap) else Obrazki.GetBitmap(0, Cyfra01Min[1].Pictur
 if (min01 and 4) <> 0 then Obrazki.GetBitmap(1, Cyfra01Min[2].Picture.Bitmap) else Obrazki.GetBitmap(0, Cyfra01Min[2].Pictur
 if (min01 and 2) <> 0 then Obrazki.GetBitmap(1, Cyfra01Min[3].Picture.Bitmap) else Obrazki.GetBitmap(0, Cyfra01Min[3].Pictur
 if (min01 and 1) <> 0 then Obrazki.GetBitmap(1, Cyfra01Min[4].Picture.Bitmap) else Obrazki.GetBitmap(0, Cyfra01Min[4].Pictur
```
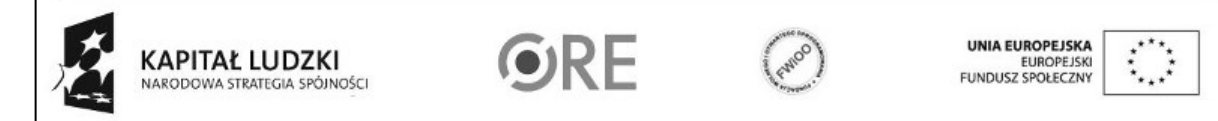

5

#### sek10:= Sekundy div 10;

if (sek10 and 4) <> 0 then Obrazki.GetBitmap(1, Cyfra10Sek[2].Picture.Bitmap) else Obrazki.GetBitmap(0, Cyfra10Sek[2].Picture.Bitmap); if (sek10 and 2) <> 0 then Obrazki.GetBitmap(1, Cyfra10Sek[3].Picture.Bitmap) else Obrazki.GetBitmap(0, Cyfra10Sek[3].Picture.Bitmap); if (sek10 and 1) <> 0 then Obrazki.GetBitmap(1, Cyfra10Sek[4].Picture.Bitmap) else Obrazki.GetBitmap(0, Cyfra10Sek[4].Picture.Bitmap); sek01:= Sekundy mod 10; if (sek01 and 8) <> 0 then Obrazki.GetBitmap(1, Cyfra01Sek[1].Picture.Bitmap) else Obrazki.GetBitmap(0, Cyfra01Sek[1].Picture.Bitmap); if (sek01 and 4) <> 0 then Obrazki.GetBitmap(1, Cyfra01Sek[2].Picture.Bitmap) else Obrazki.GetBitmap(0, Cyfra01Sek[2].Picture.Bitmap); if (sek01 and 2) <> 0 then Obrazki.GetBitmap(1, Cyfra01Sek[3].Picture.Bitmap) else Obrazki.GetBitmap(0, Cyfra01Sek[3].Picture.Bitmap); if (sek01 and 1) <> 0 then Obrazki.GetBitmap(1, Cyfra01Sek[4].Picture.Bitmap) else Obrazki.GetBitmap(0, Cyfra01Sek[4].Picture.Bitmap); end; initialization

{\$I zegar.lrs}

end.

UWAGA: Podczas zapisywania projektu nie wolno zapisywać plików ".pas" (plik z kodem) oraz ".lpi" (plik projektu) pod tymi samymi nazwami.

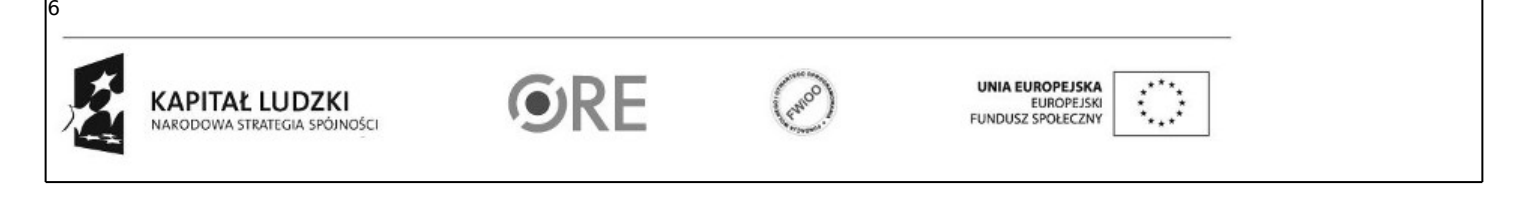